# <span id="page-0-9"></span>**Special remarks - PAYONE Secure Invoice**

### <span id="page-0-0"></span>**Notes**

### <span id="page-0-1"></span>**Availability by Country/Currency**

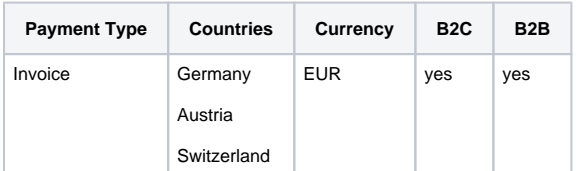

#### <span id="page-0-2"></span>**Functional Limitations and Additional Information**

Right now there are certain limitations for PAYONE Secure Invoice that need to be taken into account during the implementation. All information that is relevant for the merchant is summarized here.

- Currently no support for increasing receivables with a debit request.
- Request preauthorization is only valid for 28 days.
- Processing only possible for EUR currency for Switzerland.
- Currently no support for refunds after start of encashment.
- To set up your merchant account for secure invoice, we need to configure **a new dedicated payment portal for this payment method**. Please make sure, that you send the dedicated portalid and key within your requests for clearingtype REC with subtype POV.
- Shipping address and invoice address must be same for a payment guarantee to be granted.

### <span id="page-0-3"></span>**Shop-Plugins**

In some shop systems, there is no dedicated switch for B2B/B2C transactions. To solve this, a transaction is flagged as B2B when the parameter company is filled. There is no further check, if the company name is correct.

#### <span id="page-0-4"></span>**Request "preauthorization"**

During the preauthorization and authorization a risk check for the customer is performed. Depending on the result the customer qualifies or disqualifies from using this payment method. When the risk of payment default is deemed too high the transaction can't be insured and the customer is denied, yielding an error message and the status "ERROR".

Generally, the more customer data you send, the better the risk check can decide to give an insurance or not. Nonetheless, there following table contains flags, if a parameter is optional or not.

If the preauthorization/authorization is successful the response will contain the status "APPROVED".

Using the Preauthorization request does NOT finalize the claim. In order to start the dunning process the transactions need to be captured first. See: [capture](https://docs.payone.com/pages/viewpage.action?pageId=1213937)

Please bear in mind, that a preauthorization **is valid for 28 days**. You need to make sure, that you capture this preauthorization in this period. Otherwise, if you know that you won't capture the amount, please send a cancel (capture with amount=0), to free the reserved guarantee.

# <span id="page-0-5"></span>**Request "capture"**

If the transaction was initialized with a preauthorization request, you have to capture the transaction after fulfillment. The dunning process will not be started before capturing the transaction.

# <span id="page-0-6"></span>**Request "authorization"**

The authorization request simply combines both the prauthorization and the capture steps.

# <span id="page-0-7"></span>Remarks to API parameters

#### <span id="page-0-8"></span>**Clearingtype / Clearingsubtype**

**Parameter Required Value Comments**

- 1 [Notes](#page-0-0)
	- 1.1 [Availability by Country](#page-0-1) [/Currency](#page-0-1)
	- 1.2 [Functional Limitations and](#page-0-2)  [Additional Information](#page-0-2)
	- 1.3 [Shop-Plugins](#page-0-3)
	- 1.4 [Request "preauthorization"](#page-0-4)
	- 1.5 [Request "capture"](#page-0-5)
	- 1.6 [Request "authorization"](#page-0-6)
- 2 [Remarks to API parameters](#page-0-7) • 2.1 Clearingtype /
	- [Clearingsubtype](#page-0-8)
- 3 [Special Test Cases](#page-3-0)
- 4 [Sequence Diagram](#page-3-1)

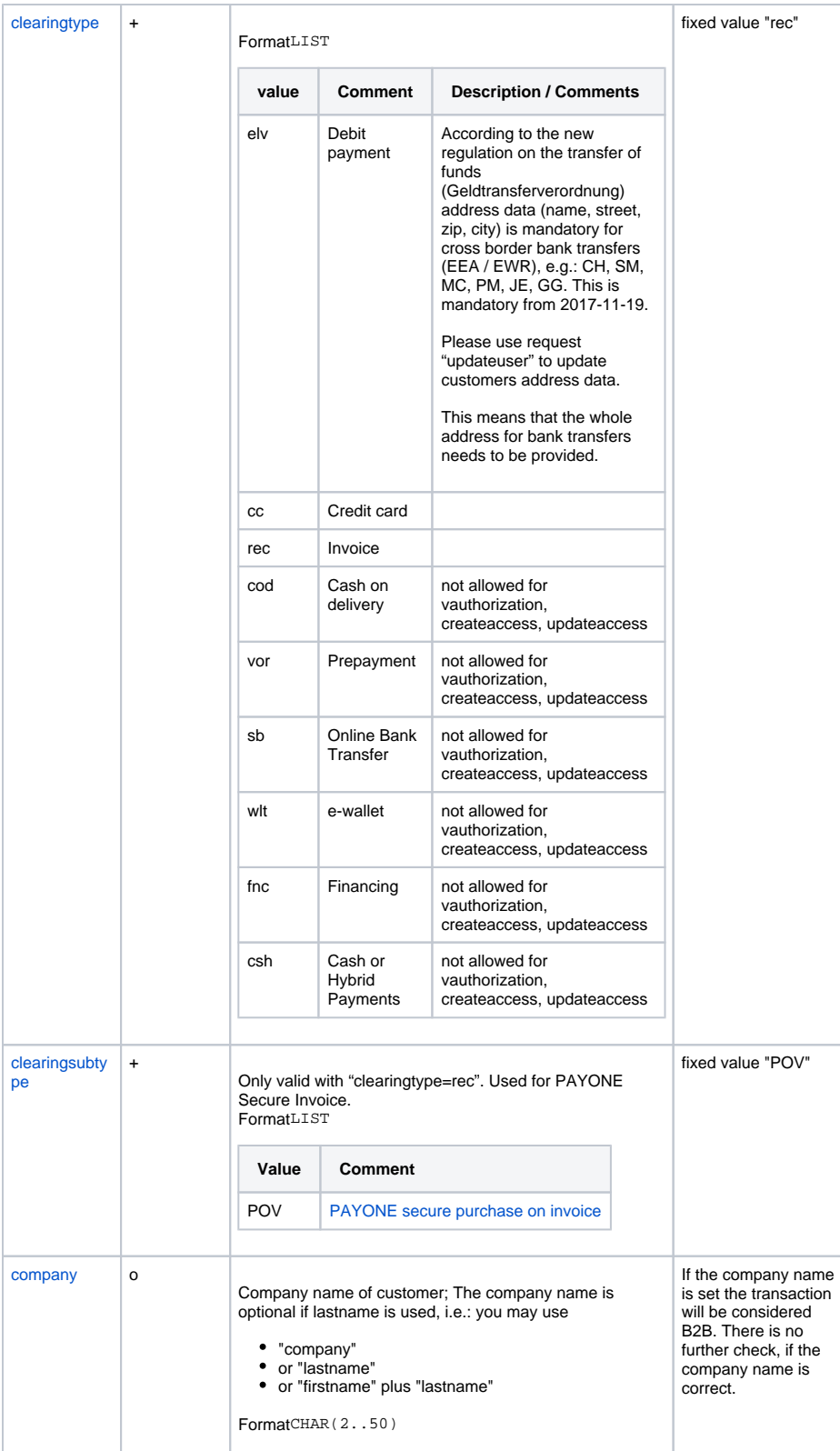

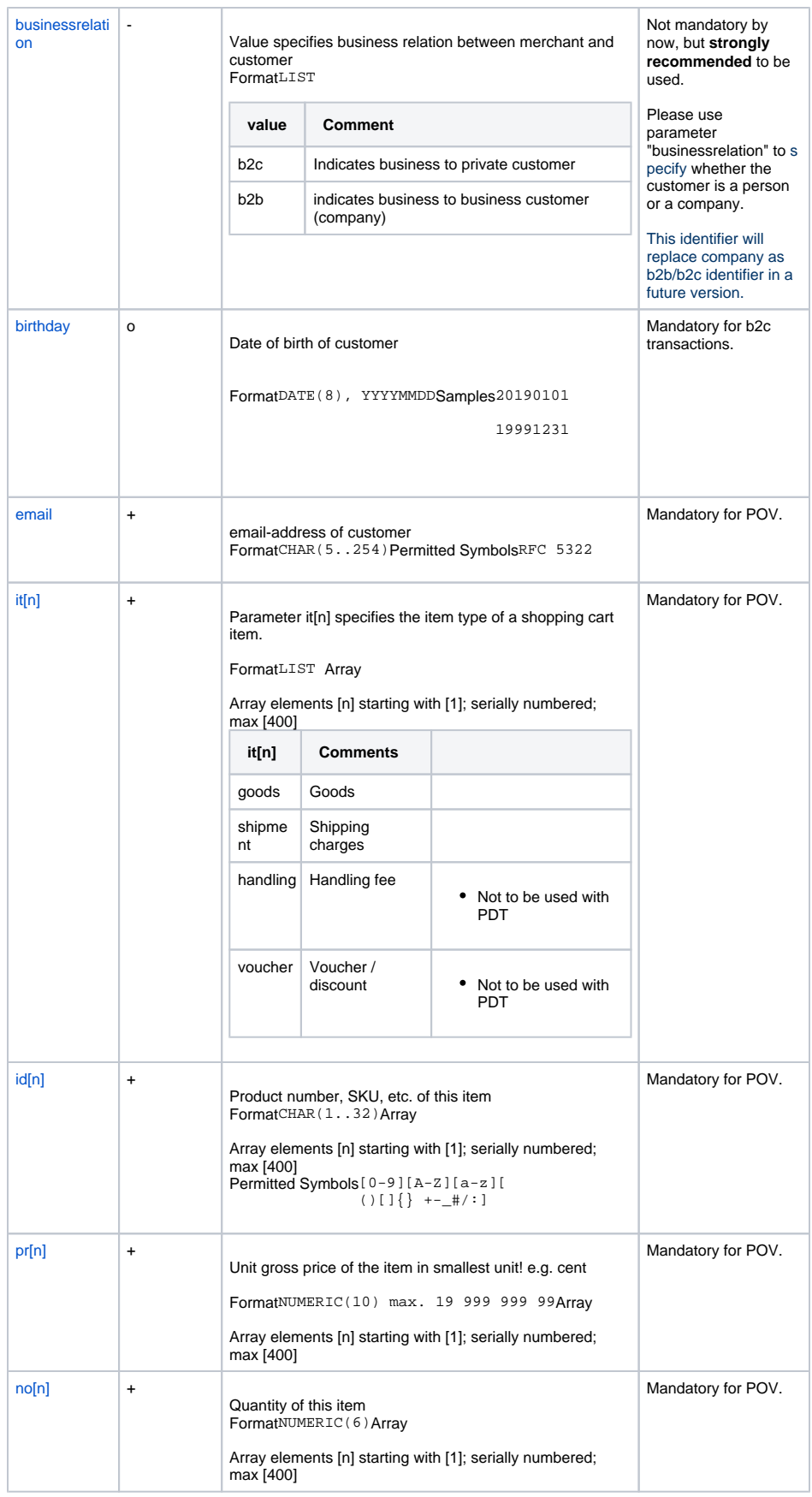

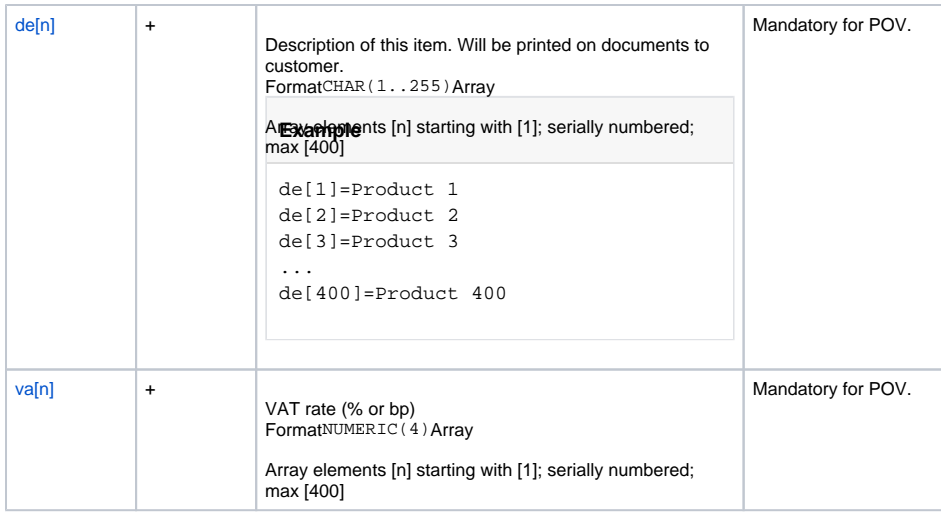

# <span id="page-3-0"></span>Special Test Cases

See: [Secure purchase on invoice](https://docs.payone.com/pages/viewpage.action?pageId=1213988#TD-Banktransfer(prepayment_invoice)-Securepurchaseoninvoice)

# <span id="page-3-1"></span>Sequence Diagram

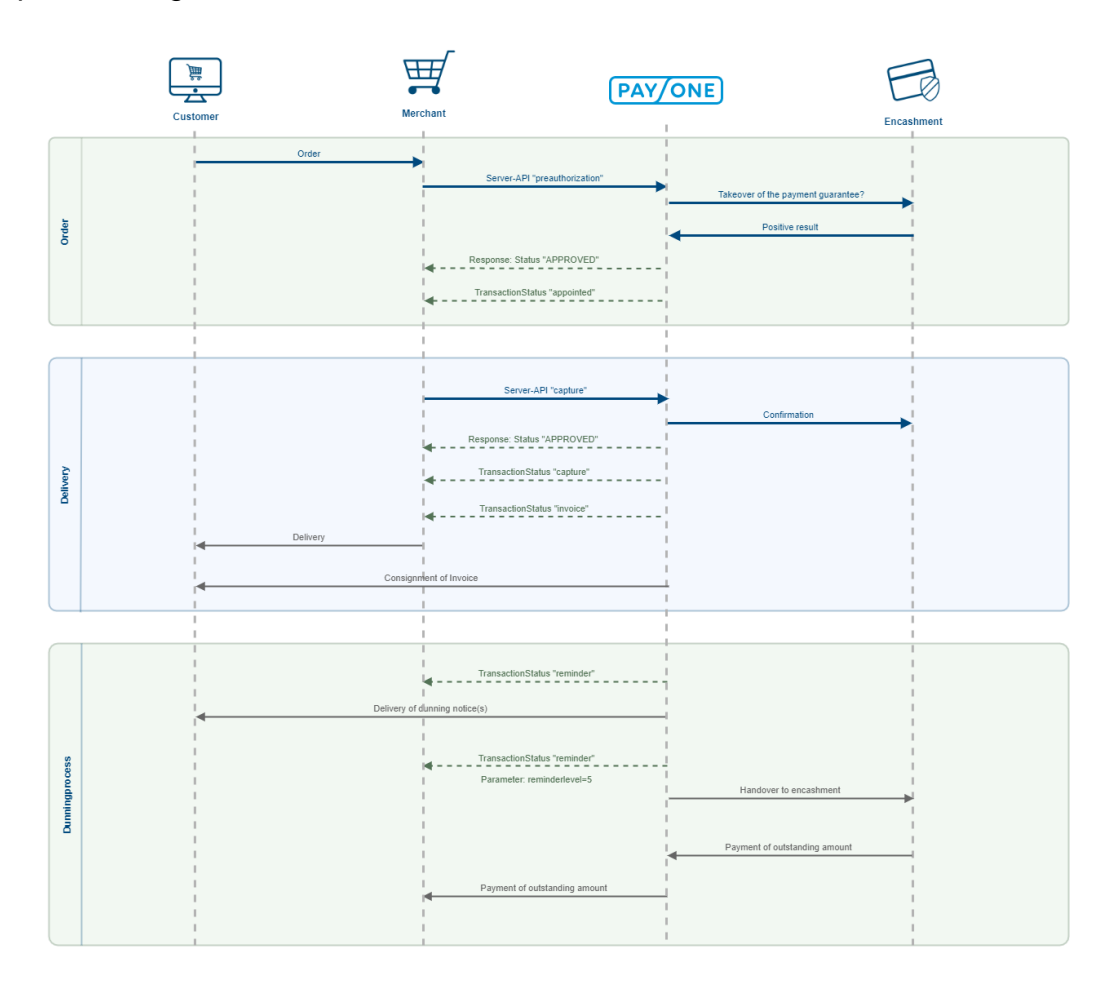